# Wiley PPV 申請方法

図書館では Wiley Online Library の 13 誌パッケージ契約をしていますが、契約外のタイ トルを論文単位で課金して閲覧できる Pay-Per-View(PPV)も購入しています。

Wiley の Pay-Per-View (トークン方式)の利用にあたっては、ユーザー・アカウントが必 要です。こちらでは、ユーザー・アカウントの作成から図書館への利用申請、サービス開始 までの流れを説明します。

#### 1.利用対象者

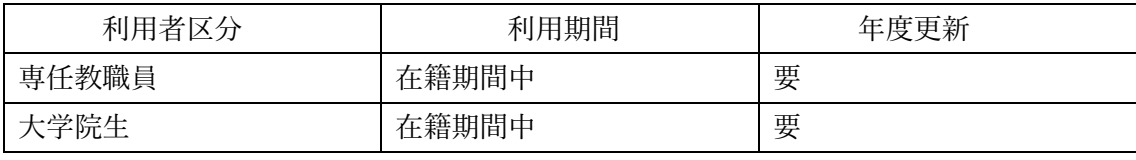

※大学院生は、指導教員の許可が必要です。

## 2.利用手順

#### ①ユーザー・アカウントの作成

※既に Wiley ので鶴見大学ドメインのメールアドレスアカウントをお持ちの方 は、そちらのアカウントで PPV を利用できます。学内のネットワークでサインインし た後に②図書館への申請へ進んでください。

それ以外で新規にユーザー・アカウントの作成をする方は、学内のネットワークに接続し

- ていることをご確認の上、Wiley Online Library の画面でアカウントの作成をして下さい。 学外からご利用の場合は、VPN 接続あるいは学認で接続してください。
	- 1)学内からの場合 <https://onlinelibrary.wiley.com/> Wiley Online Library に接続 学外からの場合 <https://www.tsurumi-u.ac.jp/site/library/gakunin.html> 学認 VPN 接続あるいは学認接続
	- 2)画面右上の「Login/Register」をクリックする。
	- 3)「New User」より鶴見大学ドメインのメールアドレス(@tsurumi-u.ac.jp など)で アカウントを作成する。

## ②図書館へ利用申請する。

- 1)「Wiley PPV 利用申請書」に記入する。 大学院生は、担当教員のサインをもらうこと。
- 2)メール添付して申し込む

【申請先メールアドレス】tosho-serials@tsurumi-u.ac.jp

- 【件名】 ワイリーPPV 利用申込
- 【添付】 ワイリーPPV 利用申請書

以上で利用申請は完了です。図書館で申請メールを確認し、PPV の利用登録が済みまし たら、折り返しメール連絡いたします。

# Wiley PPV 利用申請書

下記の【ご利用にあたってのお願い】に同意の上、PPV 利用を申し込みます。

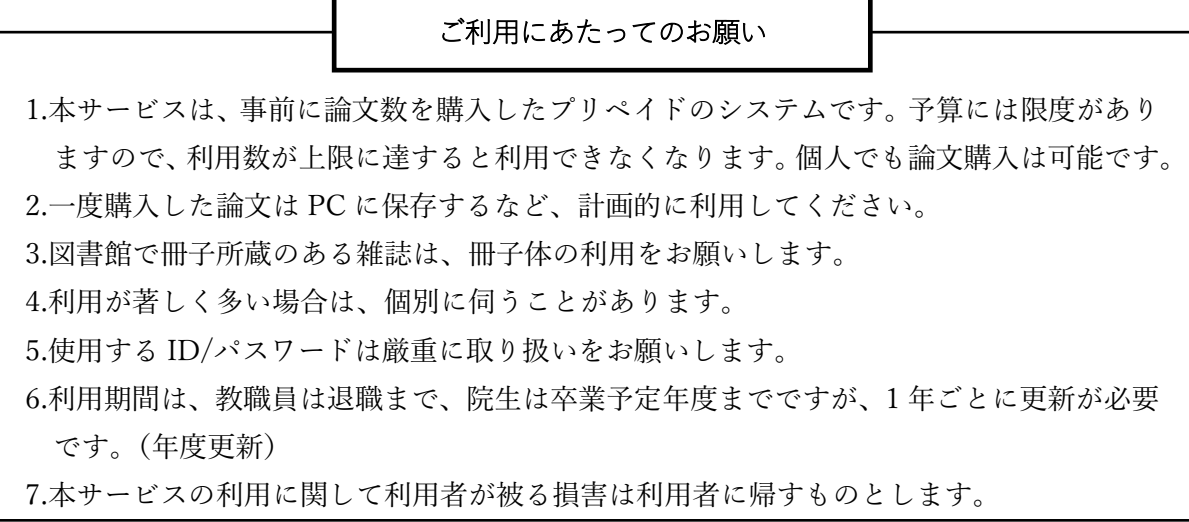

□同意します。 ※ボックスにチェック☑してください。

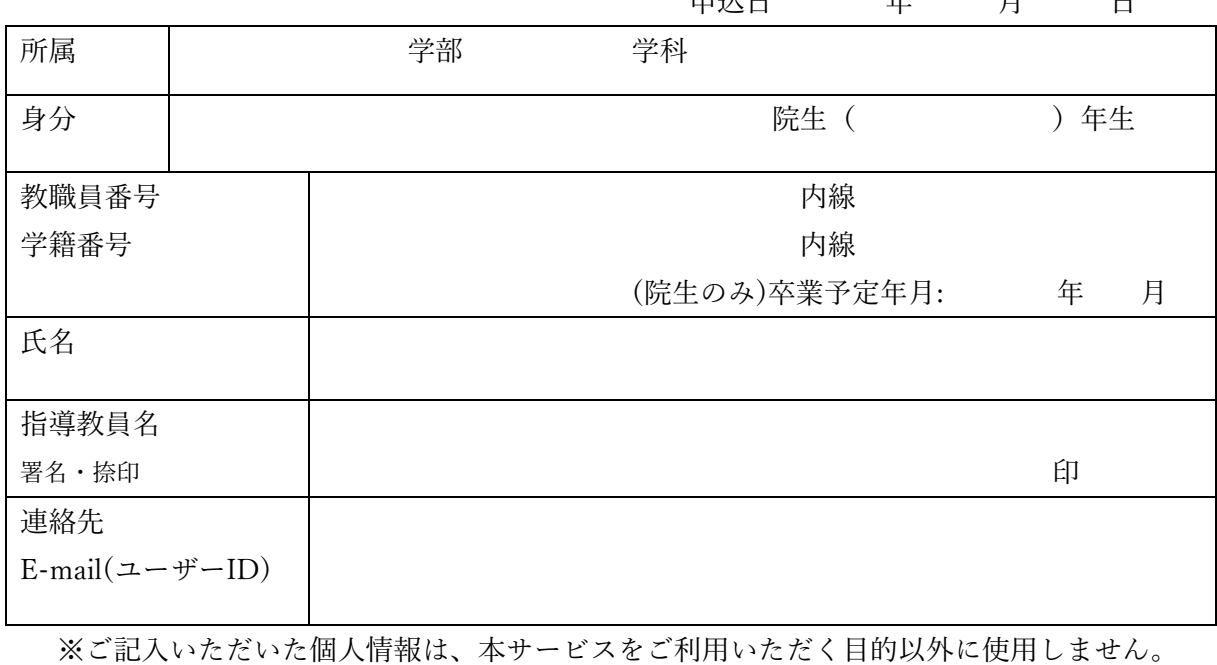

申込日 午 日 日

事務処理欄

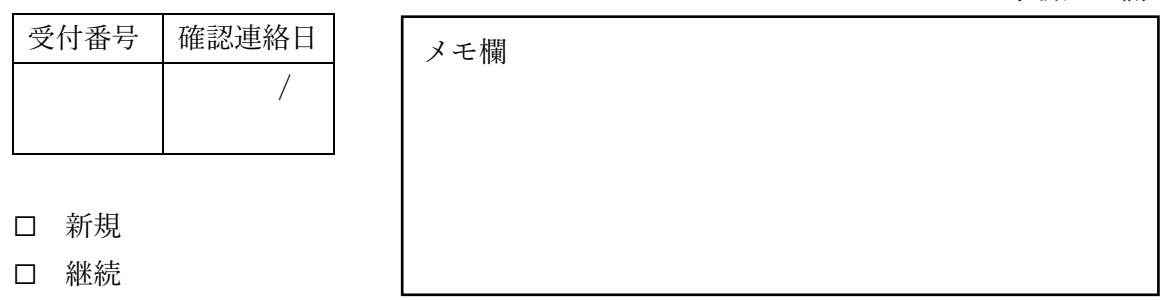